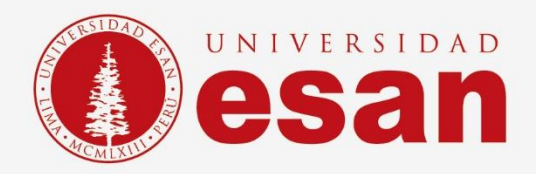

# Manual dirigido al alumno:  **Visual Studio**

**Elaborado por:** Soporte Laboratorio **Revisado por:** [Suni Escobar Baquerizo] **Aprobado por:** [Mariela Camargo]

**Jefatura de Tecnologías de Información y Sistemas <b>Actualizado en enero 2022** 

**- 1 -** Área de Tecnologías de Información y Sistemas

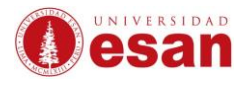

## Contenido

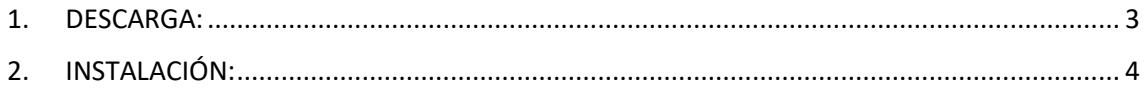

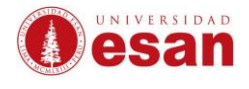

# **Visual Studio**

## <span id="page-2-0"></span>**1. DESCARGA:**

Para descargar el instalador ingresar a la siguiente dirección web: <https://visualstudio.microsoft.com/es/downloads/>

# **Descargas**

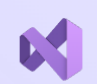

#### **Visual Studio 2022**

Versión 17.0

El mejor IDE completo para desarrolladores de .NET y C++ en Windows. Completamente equipado con una buena matriz de herramientas y características para elevar y mejorar todas las etapas del desarrollo de software.

Notas de la versión  $\,>\,$  Comparar versiones  $\,>\,$  Cómo instalarlo sin conexión  $\,>\,$ 

#### Comunidad

IDE eficiente y gratis para estudiantes, colaboradores de código abierto y usuarios particulares

Descarga

gratuita

Professional IDE profesional adecuado para equipos pequeños

> Evaluación gratuita

Enterprise Solución completa y escalable para equipos de cualquier tamaño

> Evaluación gratuita

#### Vista previa

Obtenga acceso anticipado a las últimas características, que todavía no están en la versión principal

Más información  $\mathbb{R}$ Notas de la versión >

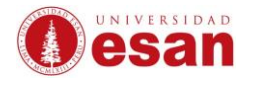

### <span id="page-3-0"></span>**2. INSTALACIÓN:**

Cuando haya terminado la descarga ejecutar el instalador como administrador.

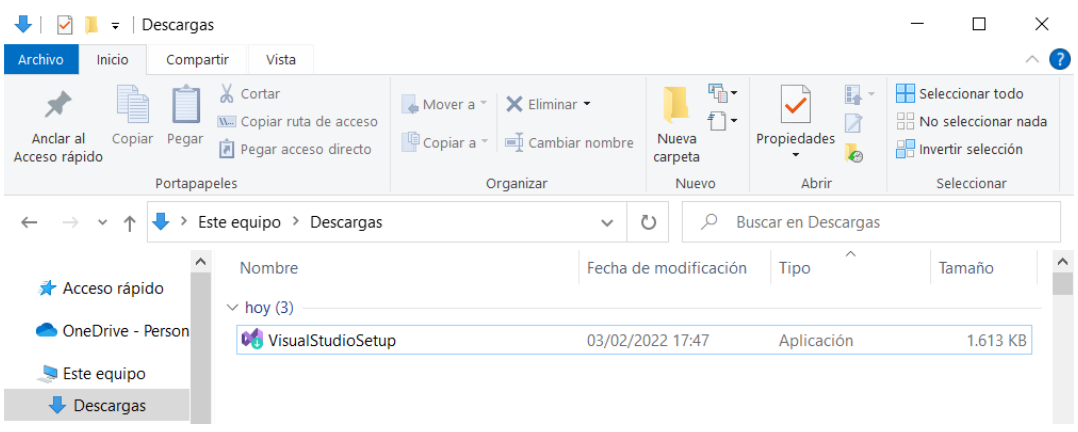

La siguiente ventana Clic en **Continuar.**

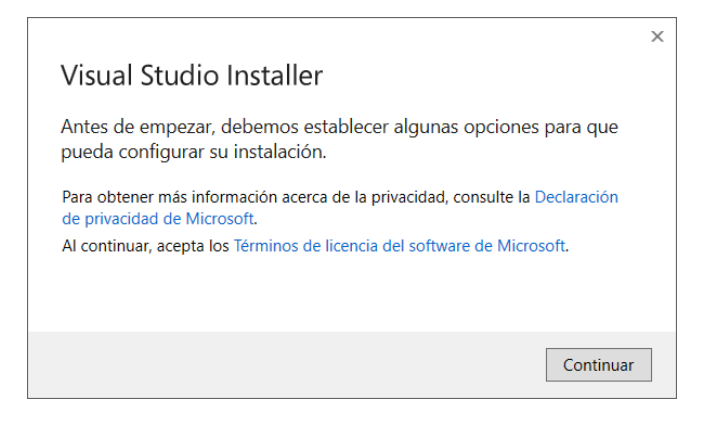

Esperar que termine preparar el instalador**.**

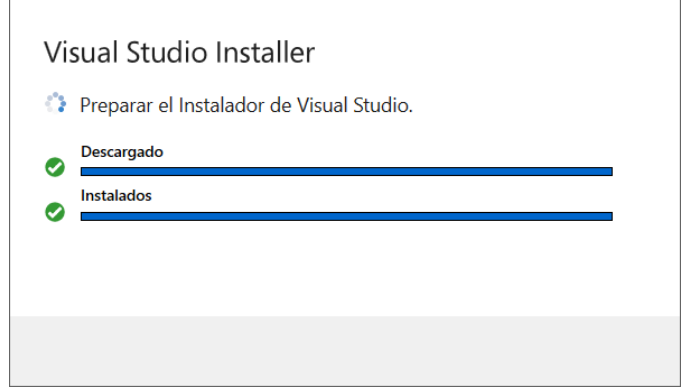

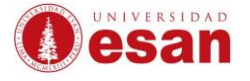

Seleccionar las herramientas que requiera descargar. Clic en **Instalar.**

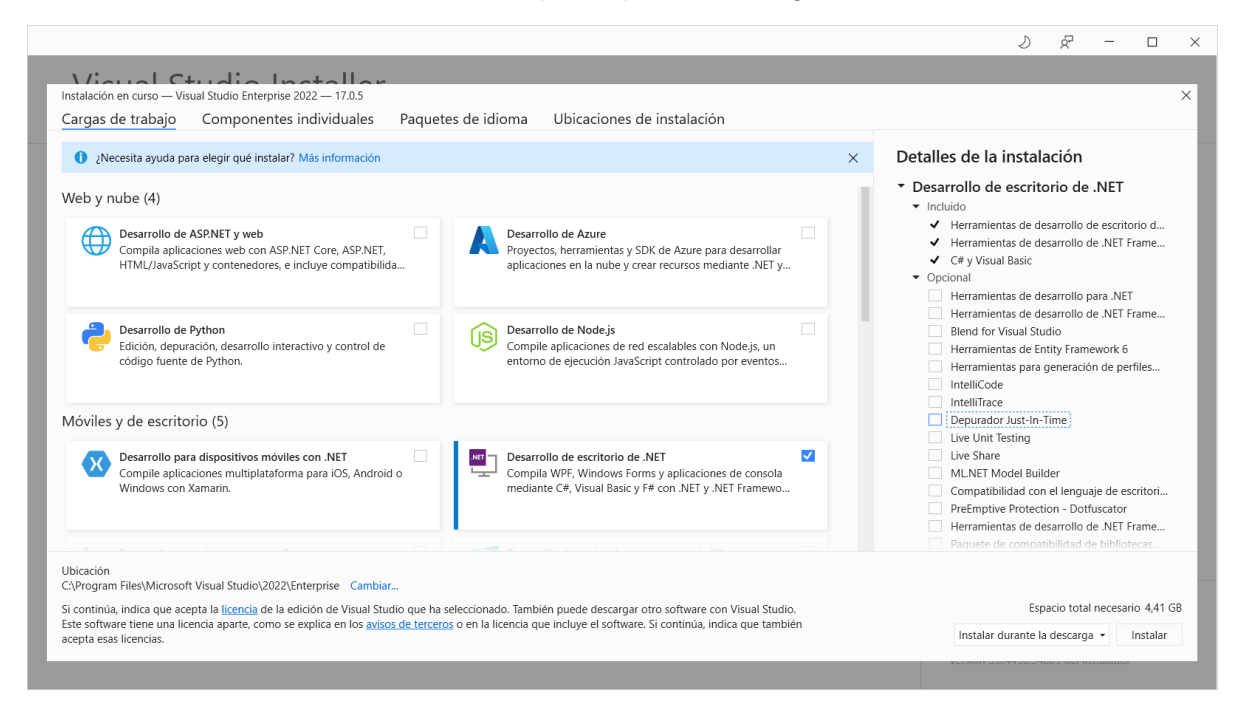

Esperar que se complete la instalación.

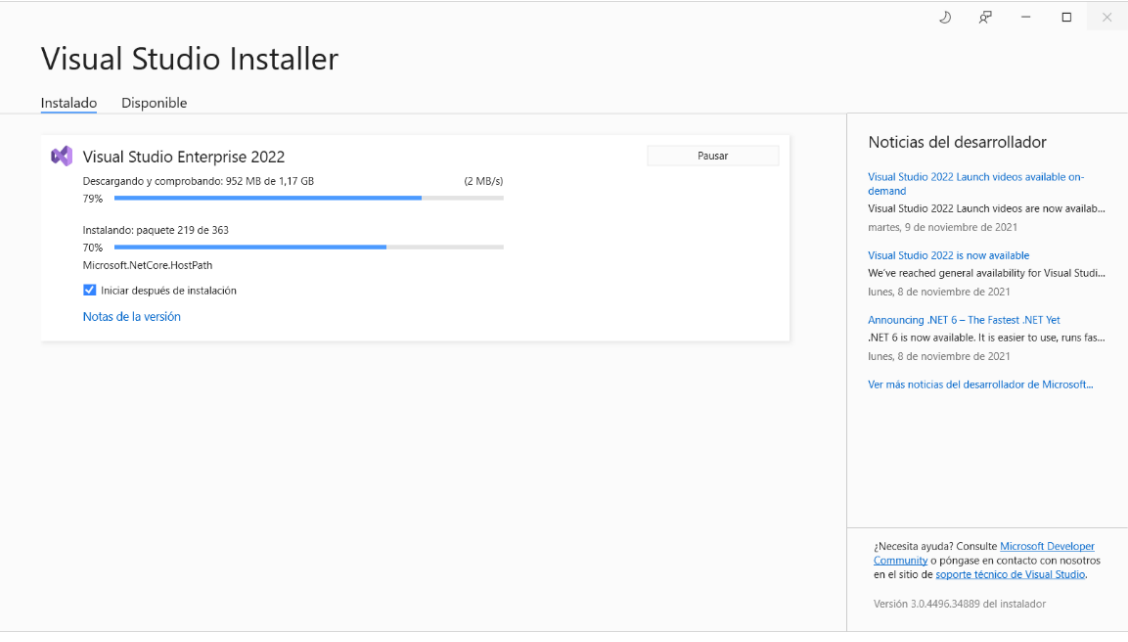

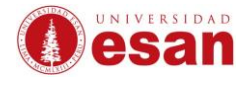

### Cuando se culmine la instalación seleccionar **Iniciar sesión.**

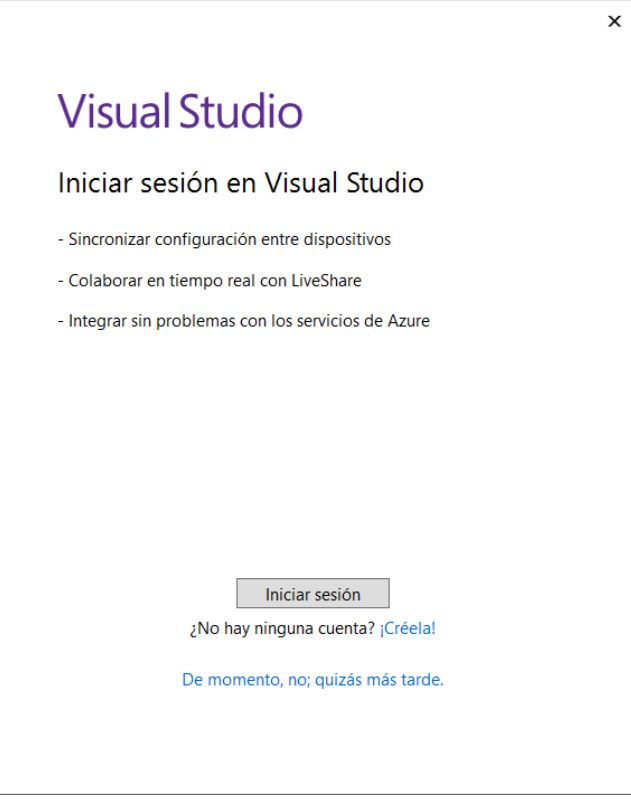

Ingresar el correo de la universidad y la **contraseña con la que ingresar al aula virtual**.

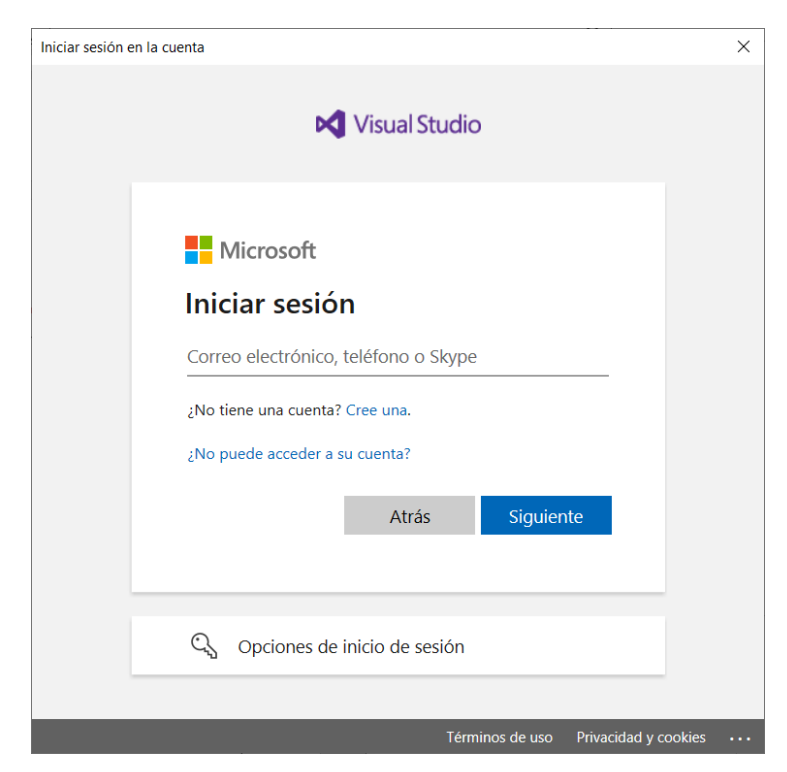

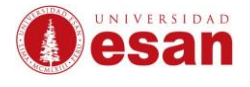

Se mostrará la pantalla de bienvenida y seleccionar la configuración de desarrollo. Clic en **Iniciar Visual Studio**.

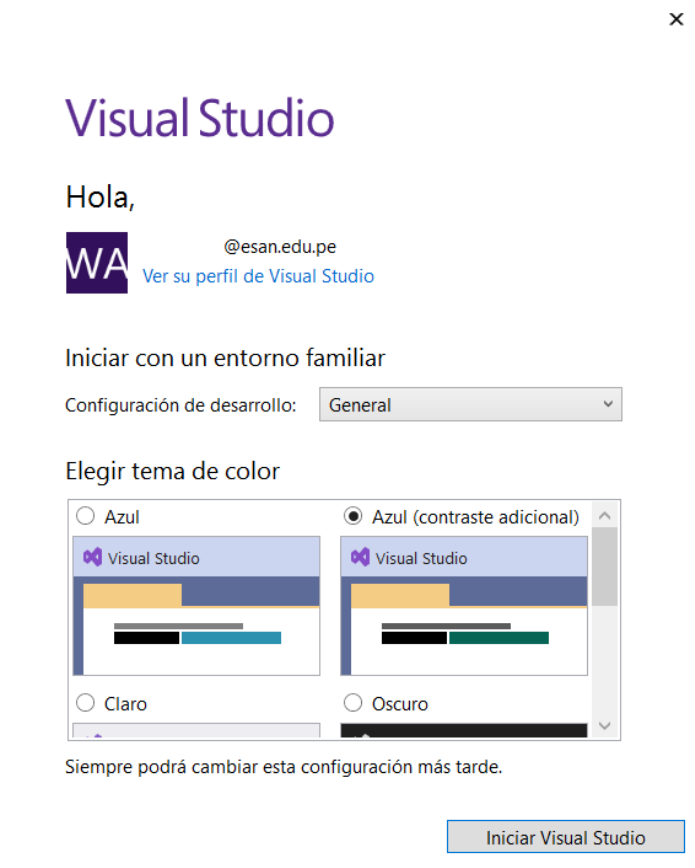

Pantalla inicial de Visual Studio.

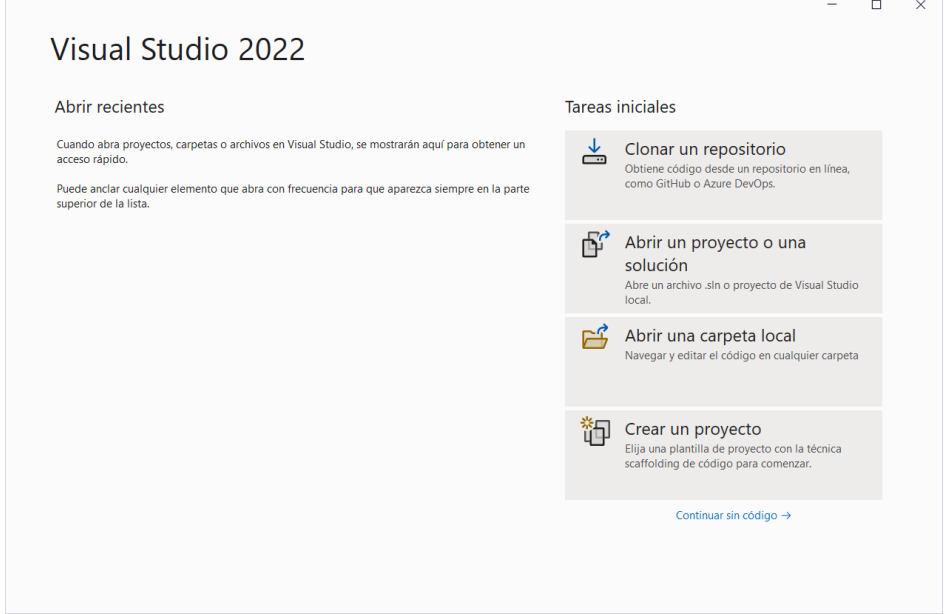

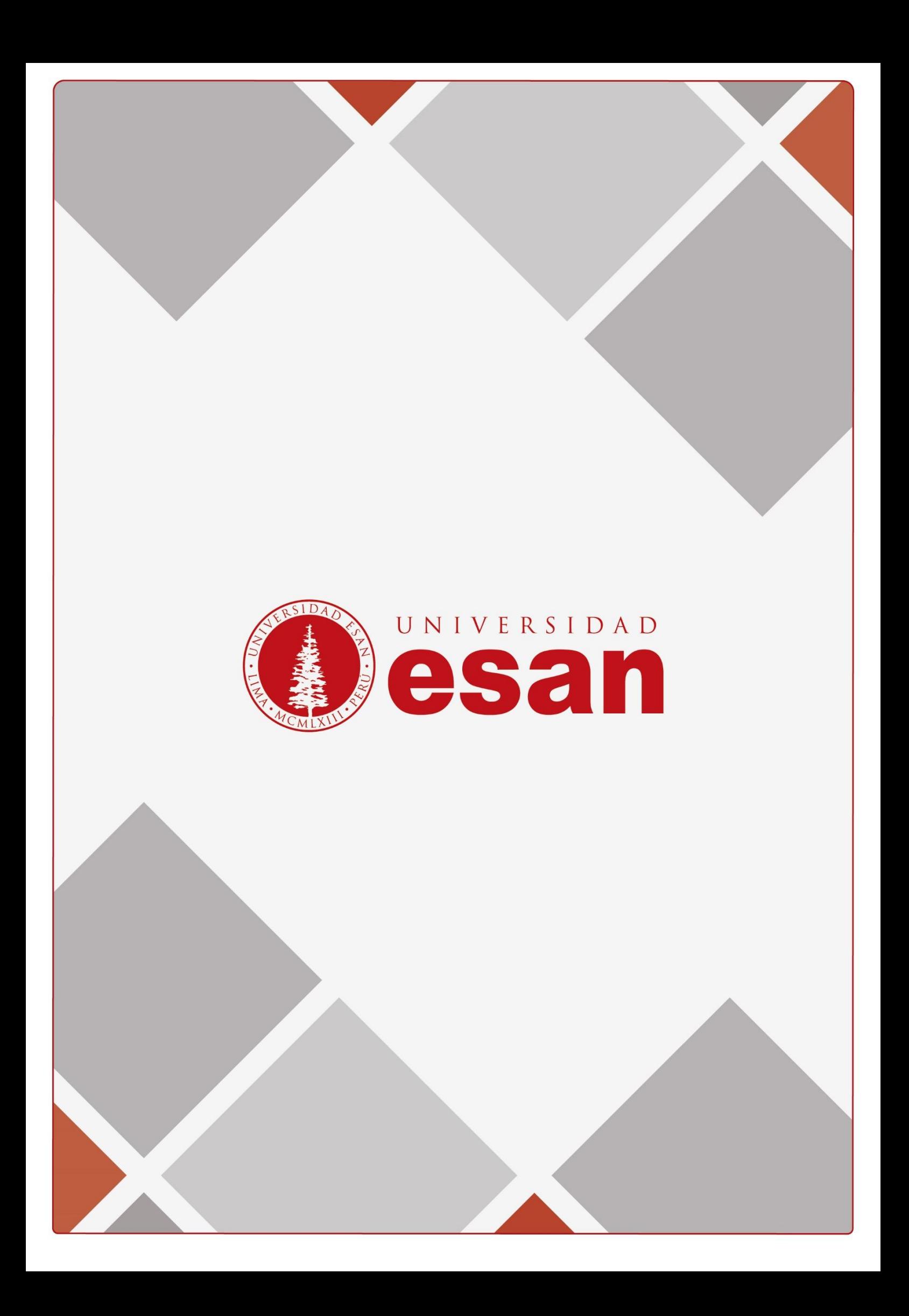